## **Active GAM Report Reference Guide** EDA Homepage Analytics Access and Account Management Active GAM Report Reports **Table of Contents**

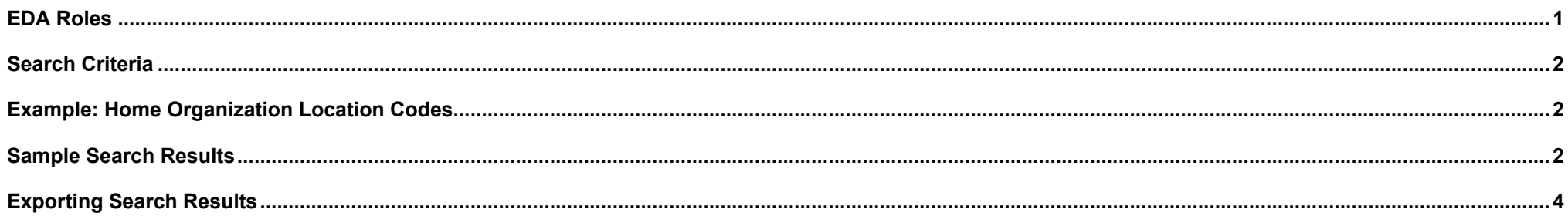

<span id="page-0-0"></span>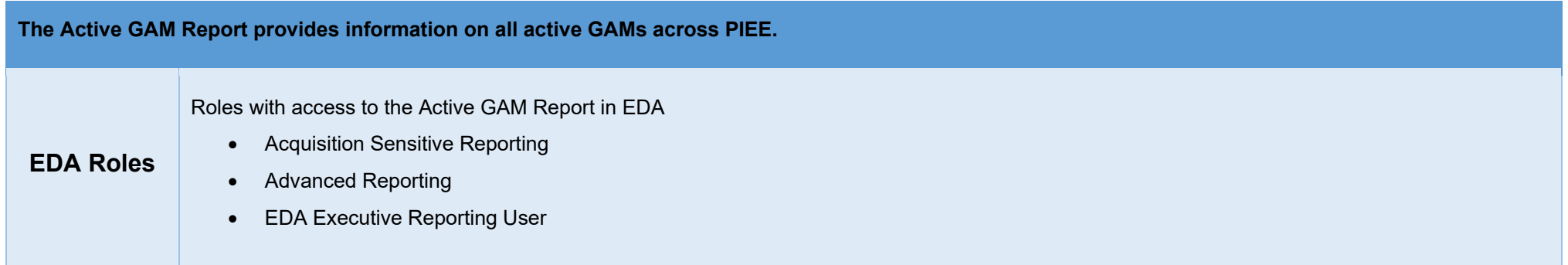

<span id="page-1-2"></span><span id="page-1-1"></span><span id="page-1-0"></span>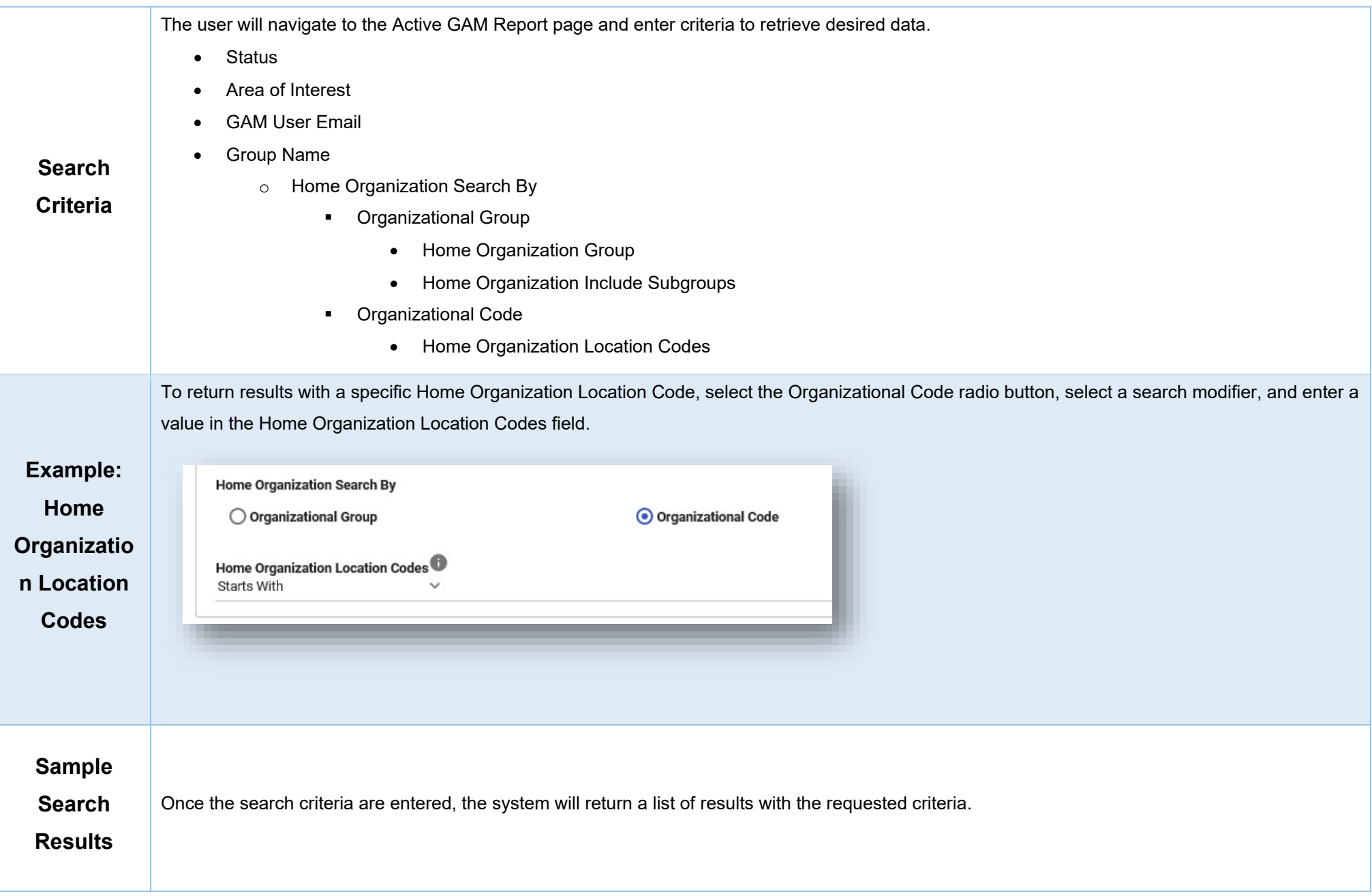

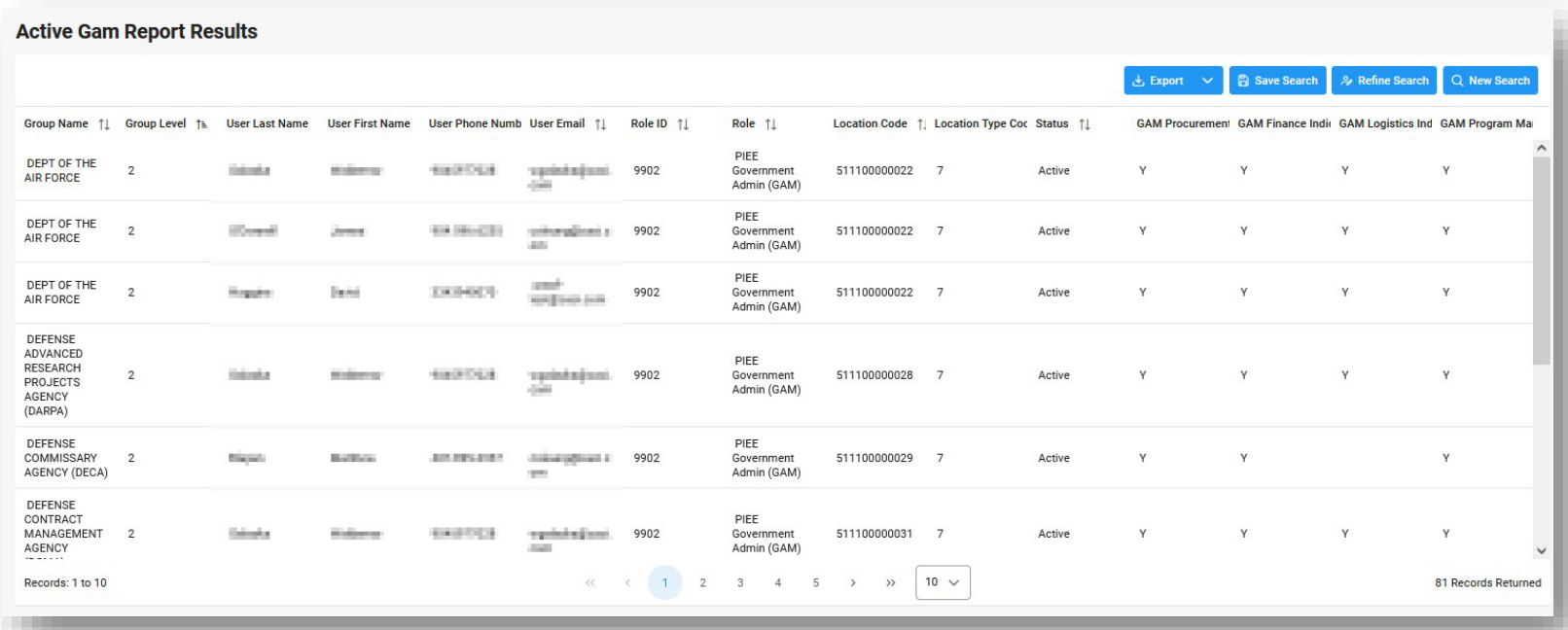

Search Results values:

- Group Name
- Group Level
- User Last Name
- User First Name
- User Phone Number
- User Email
- Role ID
- Role
- Location Code
- Location Type Code
- Status
- GAM Procurement Indicator
- GAM Finance Indicator
- GAM Logistics Indicator
- GAM Program Management Indicator
- GAM FedMall Indicator
- GAM Purchase Card Indicator

Once the search results are returned, the Export Results button will allow the user to export search results in CSV format for import to a spreadsheet. The download will be accessible on the Tasks page.

<span id="page-3-0"></span>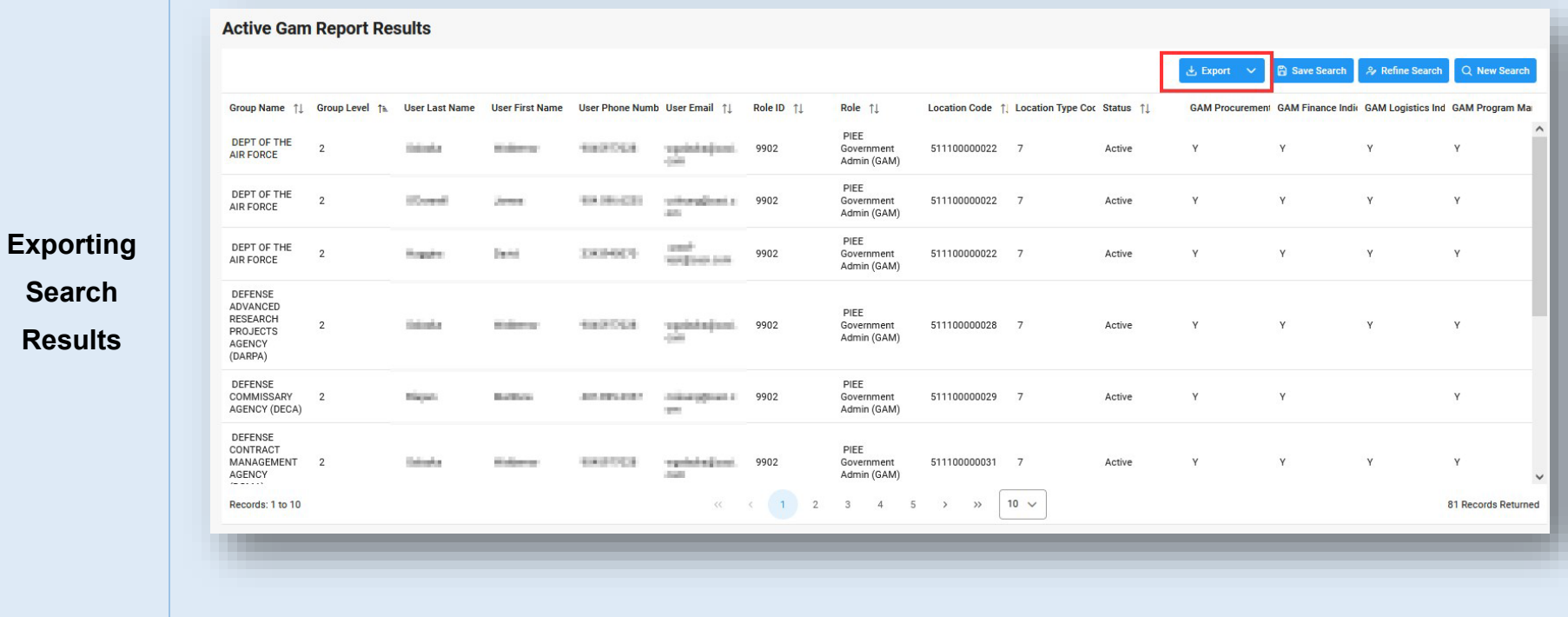

Sample Export:

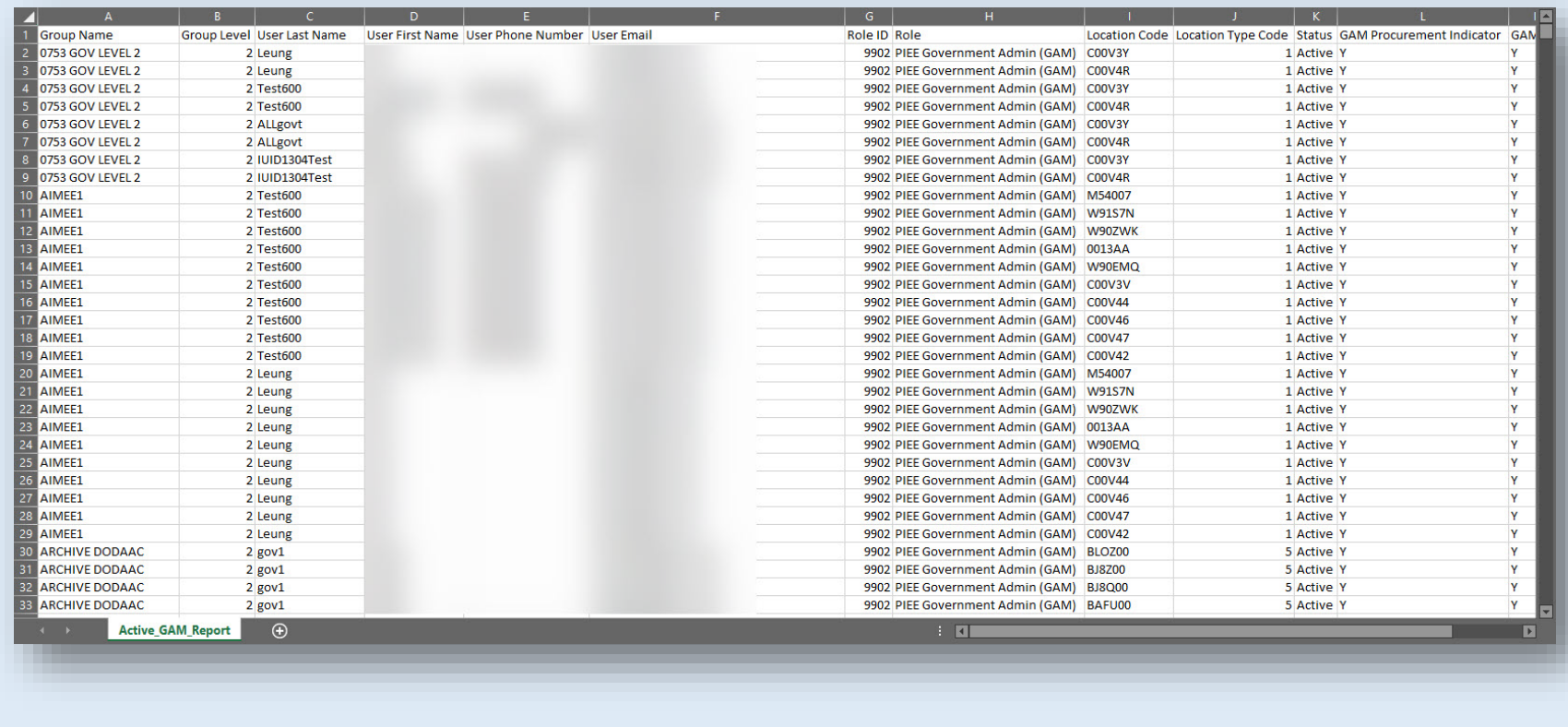